# $^\circledR$ TRENDNET

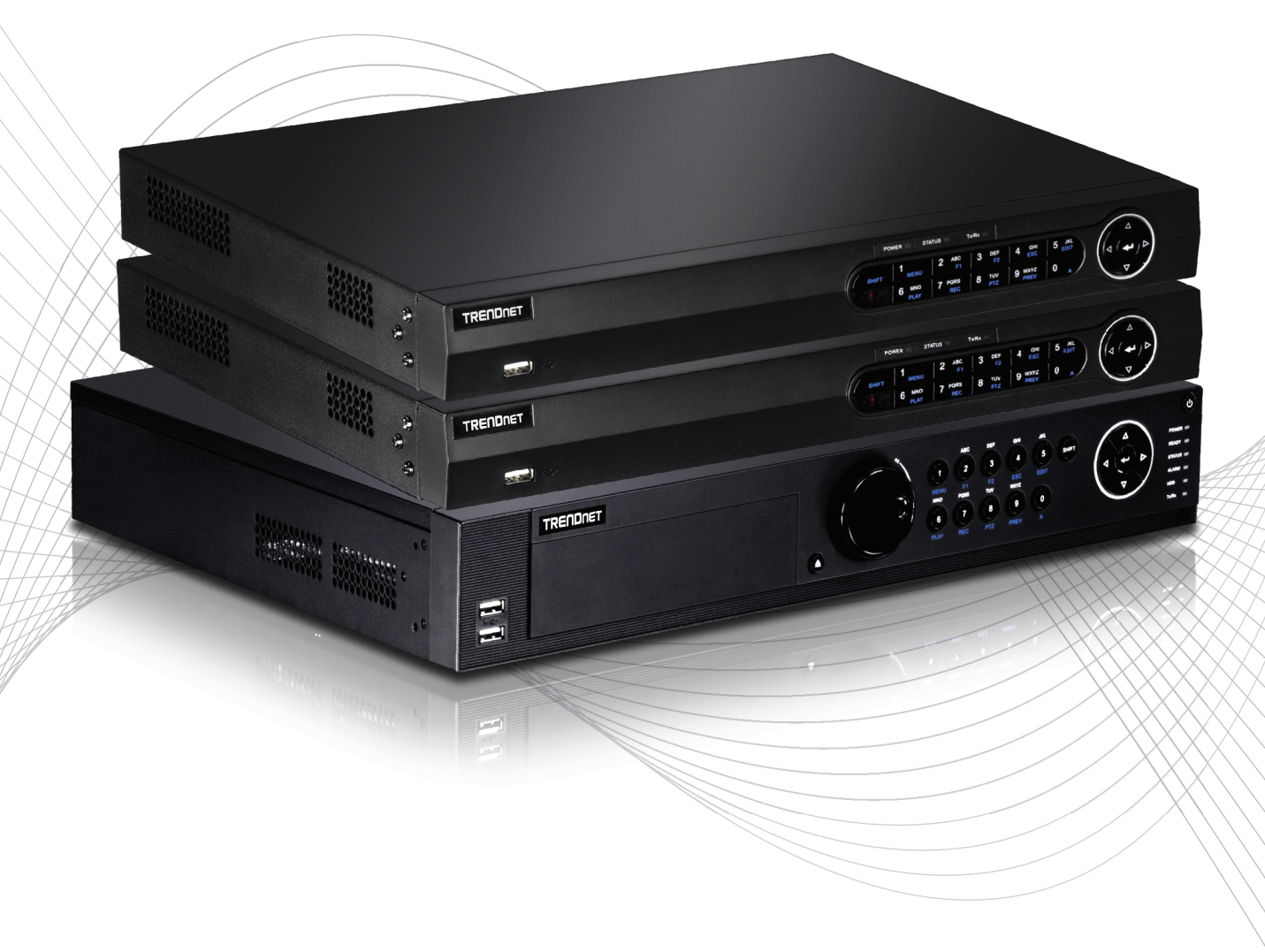

Quick Installation Guide

TV-NVR2208/TV-NVR2216/TV-NVR2432(V1)

## Table of Content

## 1 Italiano

1. Prima di cominciare 2. Installazione

3. App

## 1. Prima di cominciare

### Contenuto della confezione

- NVR (Nessun HDD installato)
- CD-ROM (Utility e Guida Utente)
- Adattatore o cavo di alimentazione (in base al vostro modello)
- Cavo di rete (1,8 m / 6 piedi)
- Cavo HDMI (1.8 m / 6 piedi)
- Mouse ottico
- Telecomando
- Cavo dati SATA / cavo di alimentazione
- Guida di installazione rapida
- Hardware di montaggio rack

## Requisiti minimi

- Monitor / TV con connessione VGA o HDMI
- Hard drive

# ROMÂNĂ

## 2. Installazione

Nota: Prima di installare il vostro NVR accertatevi che tutte le telecamere siano configurate e disponibili sulla rete.

## 2.1 Installazione dell'unità disco

## Nota:

- L'elettricità statica può danneggiare il NVR. Prima di maneggiare l'unità, scaricare l'elettricità statica toccando un oggetto metallico, oppure usare un laccetto antistatico da polso.
- Il NVR supporta SATA I e II unità.
- 1. Rimuovere le viti di fissaggio del pannello superiore del NVR.

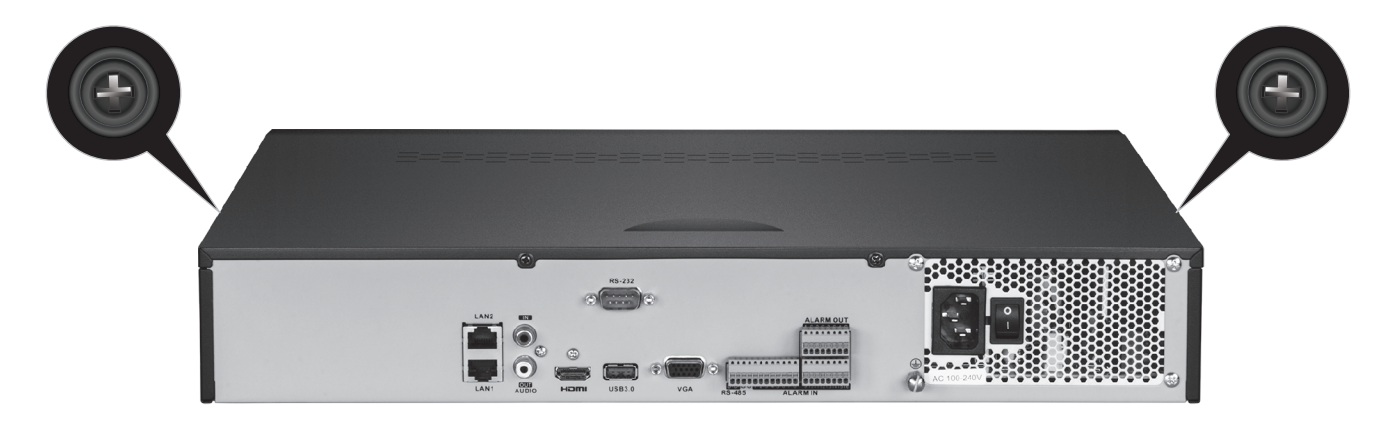

2. Far scorrere il coperchio l'unità tirando il coperchio superiore verso il pannello posteriore.

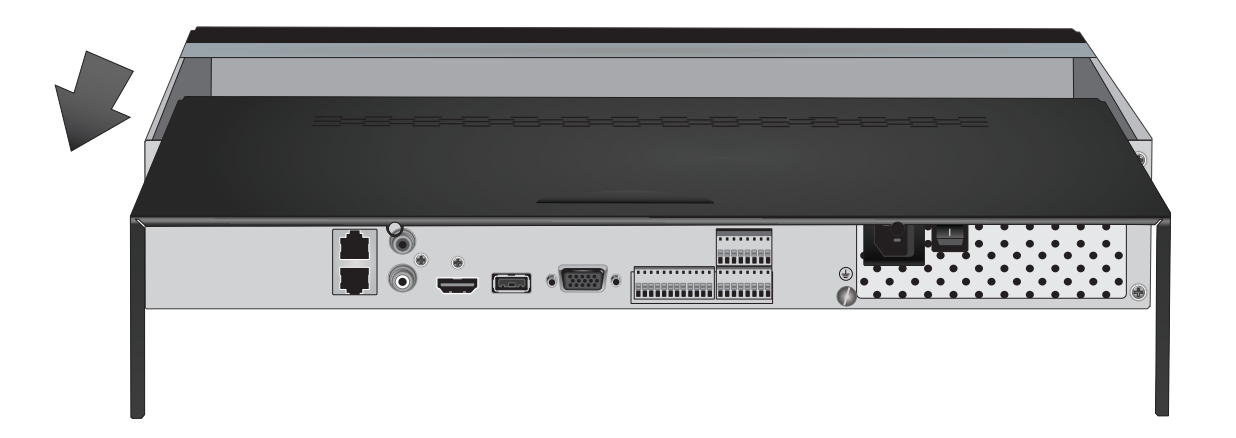

3. Attaccare i cavi dati SATA e di alimentazione al drive dell'hard disc, collegare il cavo SATA e il connettore Molex o scheda di controllo.

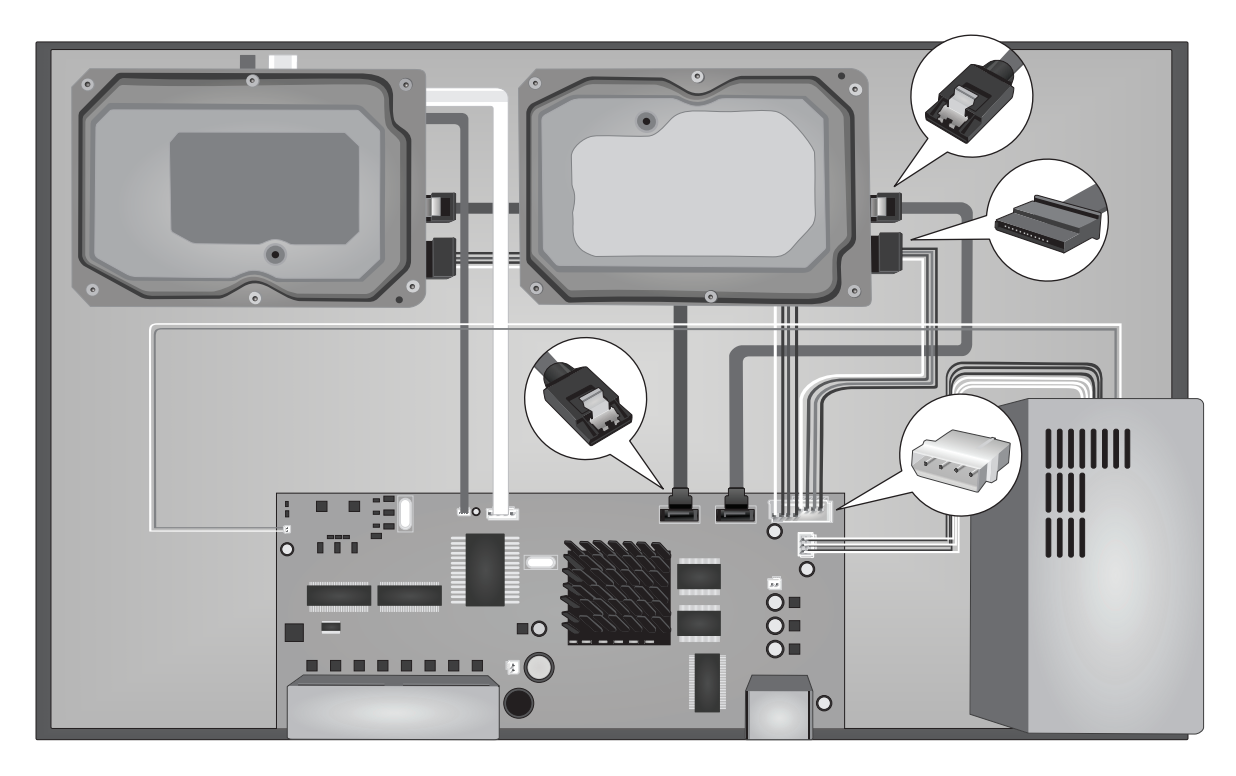

4. Montare l'hard drive sui vani del NVR utilizzando le viti di montaggio, avvitando dal lato inferiore del NVR all'interno del case del hard drive.

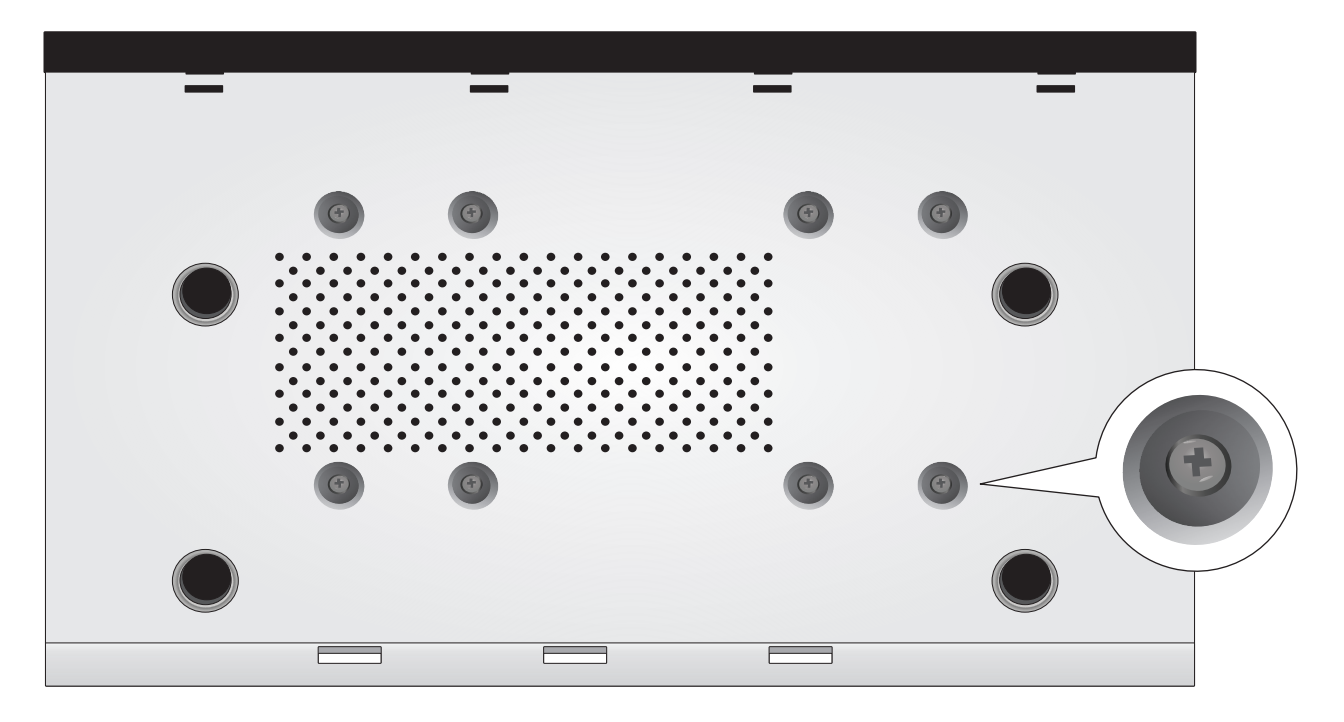

5. Far scorrere il coperchio superiore posteriore del NVR, e reinstallare le viti che fissano il pannello in posizione.

## 2.2 Cablaggio

1. Collegare un cavo HDMI o un cavo VGA (non incluso) dal vostro monitor alla porta HDMI o VGA del NVR HDMI sul pannello posteriore.

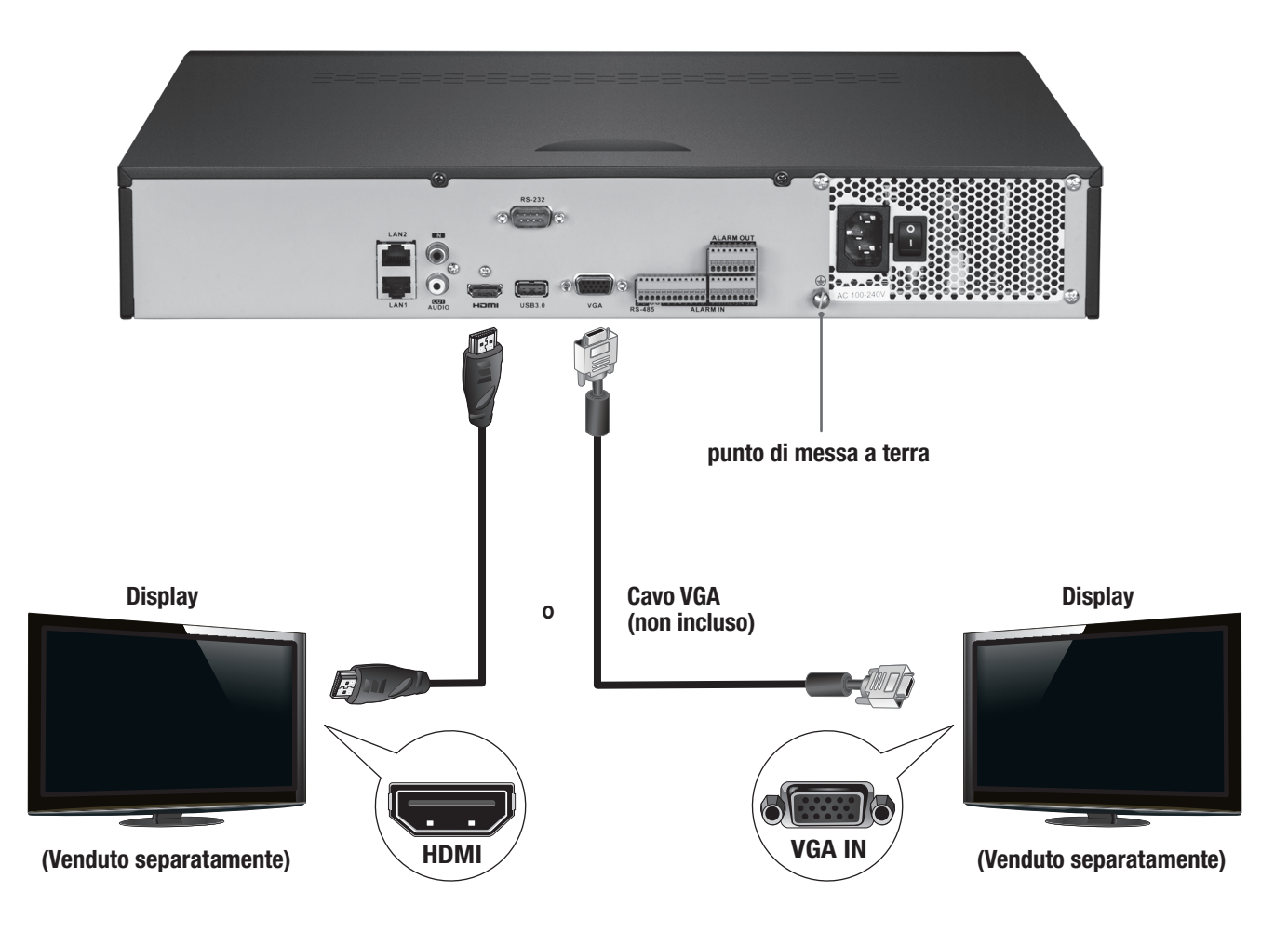

2. Collegare il mouse incluso nella parte anteriore o posteriore della porta USB sul NVR. Per una configurazione semplice, potete anche collegare una tastiera USB (non inclusa) al NVR.

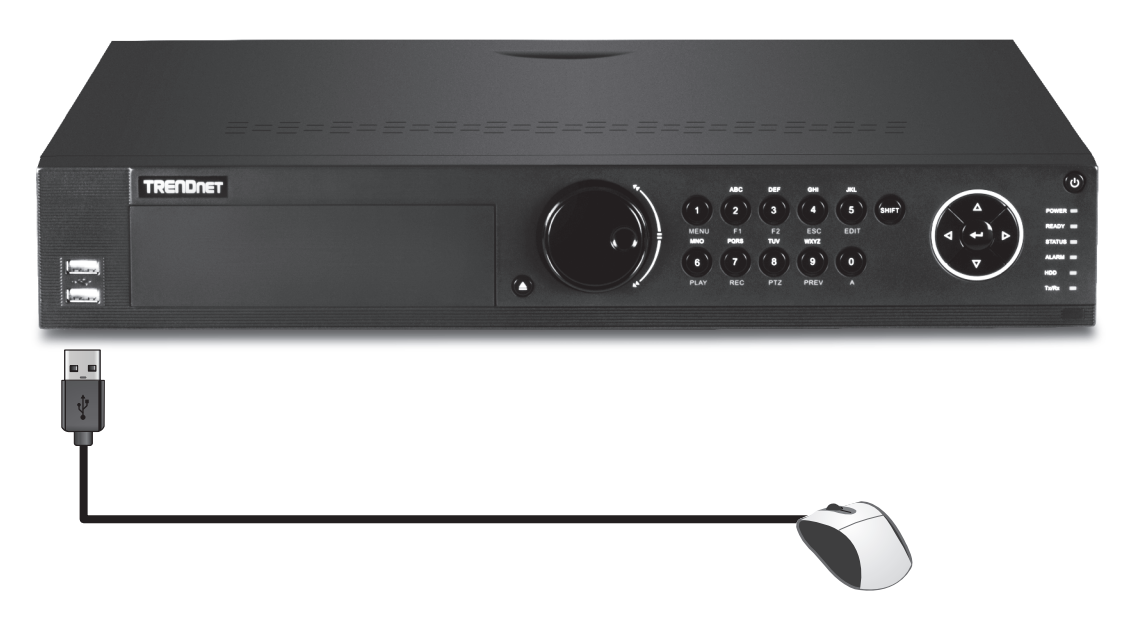

3. Collegare il cavo di rete alla porta LAN1 e collegare l'altra estremità alla vostra rete.

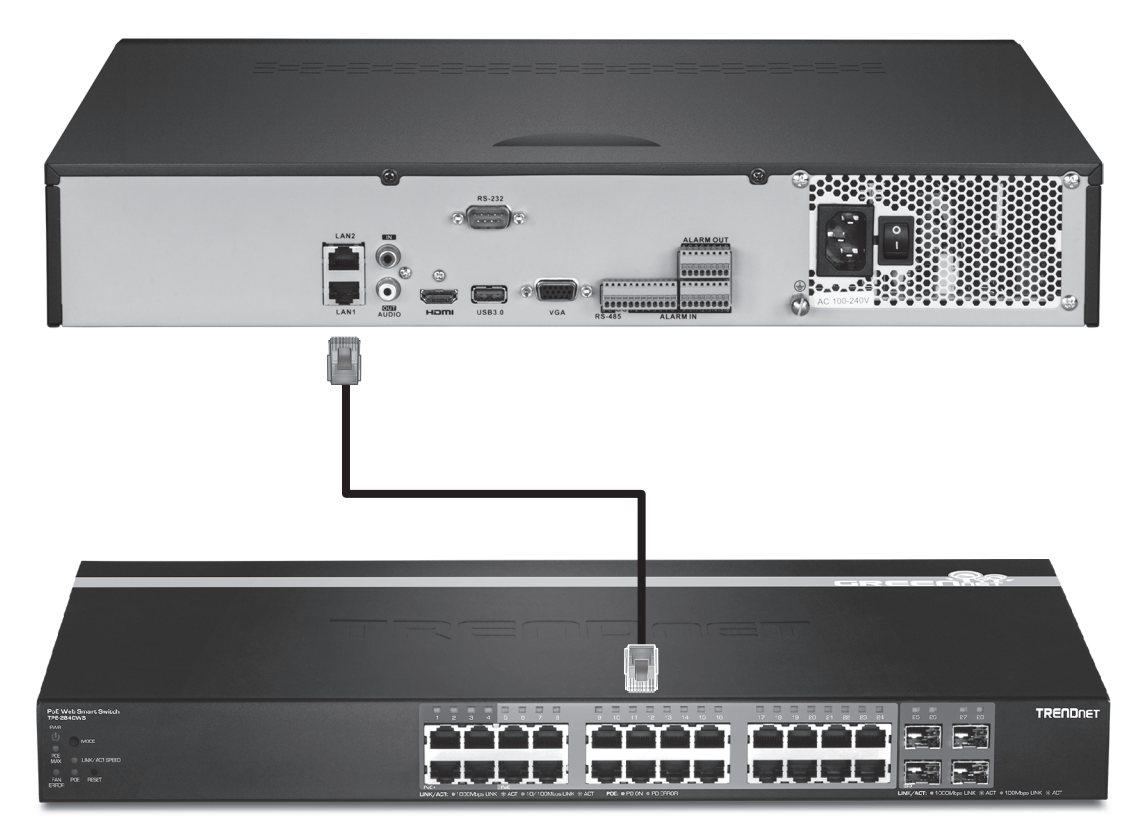

4. Collegare l'adattatore o il calvo di alimentazione (pannello posteriore) e collegare l'unità in una presa elettrica a parete.

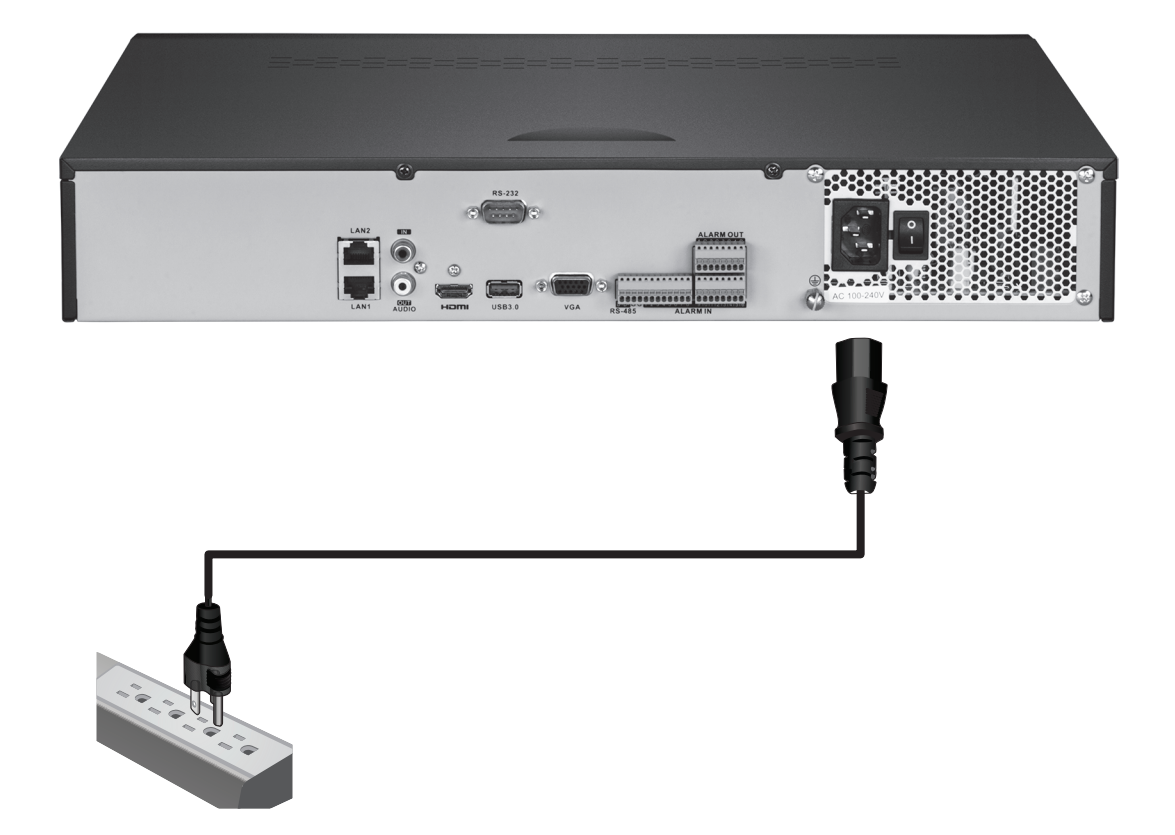

## 2.3 Impostazione sistema

1. Accendere l'NVR impostando l'interruttore di alimentazione in posizione "on". Seguire la guida sullo schermo per configurare l'NVR. La prima schermata richiede di cambiare la password, ai fini della sicurezza TRENDnet raccomanda di modificare la password predefinita sul NVR. Inserire una nuova password, confermare la nuova password e quindi cliccare su OK.

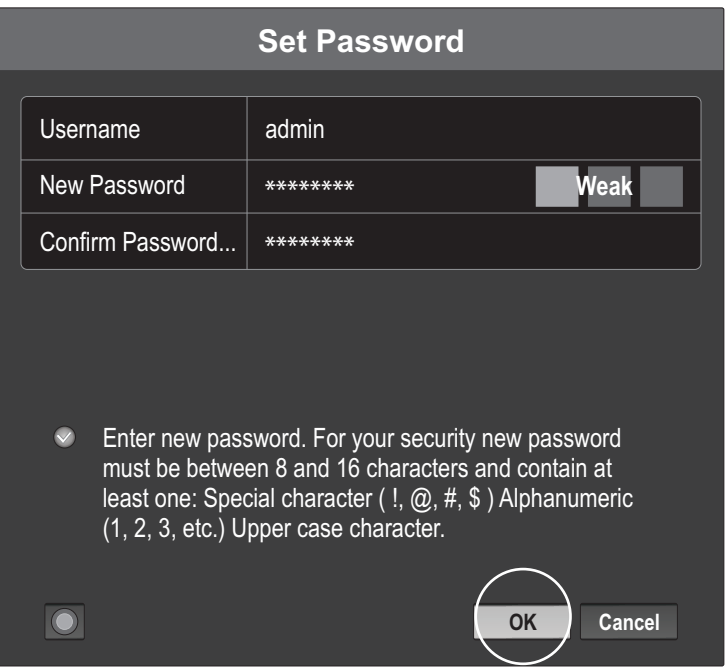

2. Selezionare la Lingua di Sistema desiderata, quindi cliccare su Apply (Applica).

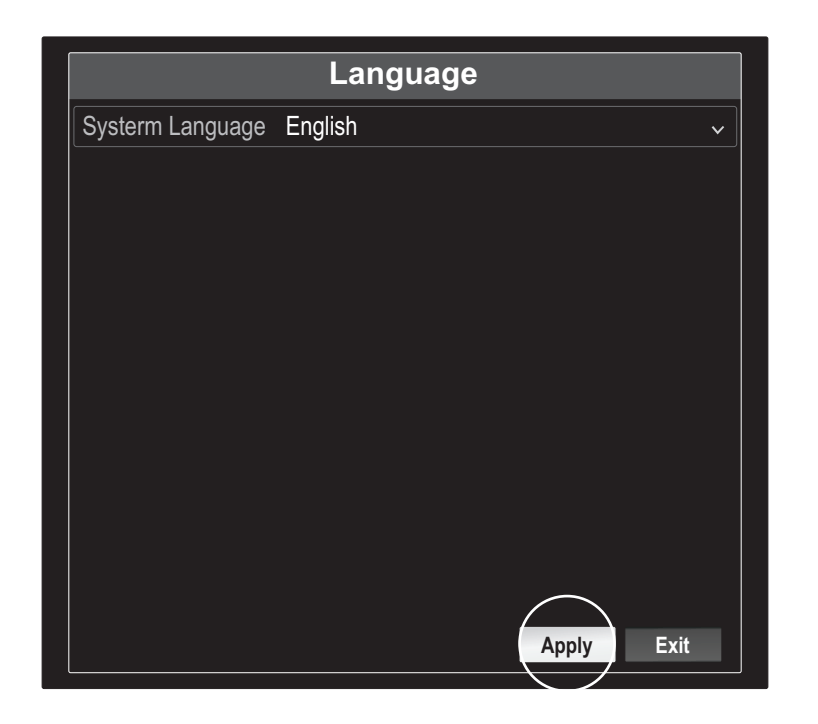

3. La Guida di Installazione si avvierà ogni volta che riavviate l'NVR. Potete disabilitare la guida togliendo il segno di spunta a "Avvia guida rapida quando il dispositivo si avvia?" quindi cliccare su Next (Avanti).

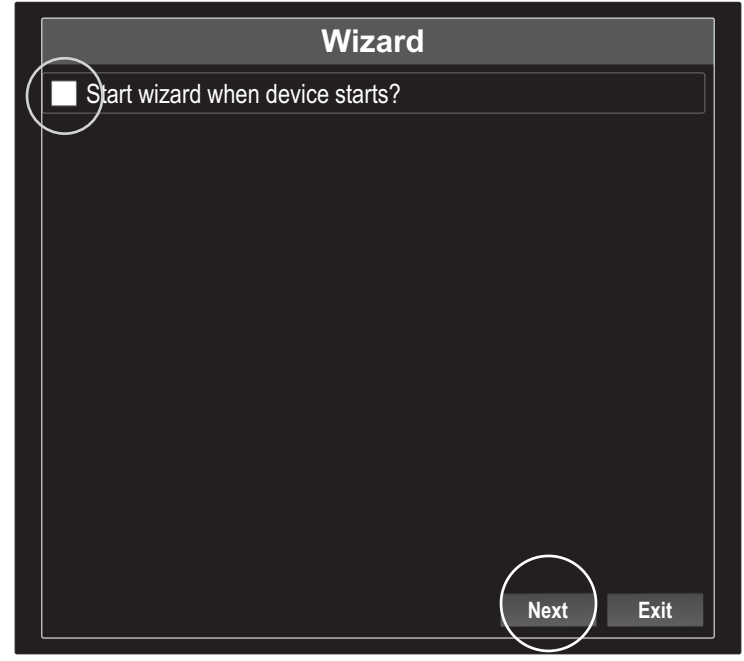

4. Digitare nuovamente la password quindi cliccare su Next (Avanti).

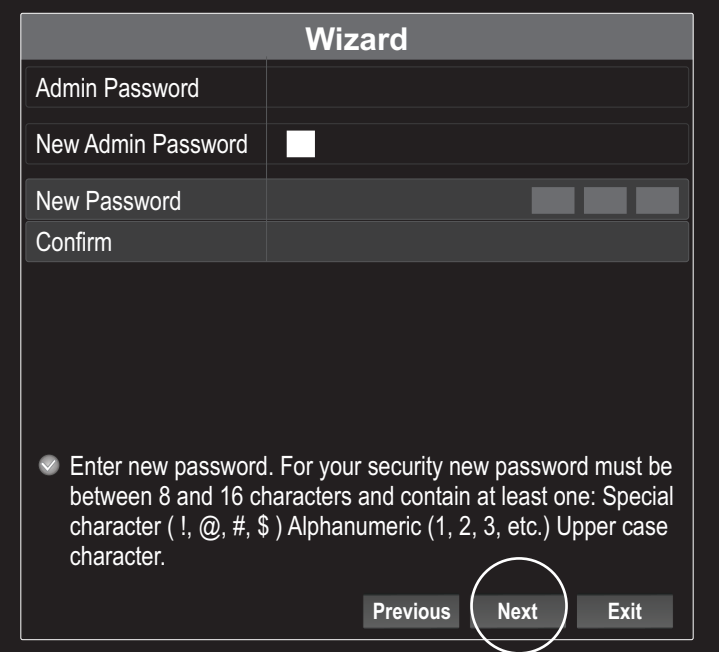

5. Impostare l'ora e la data sul NVR quindi cliccare su Next (Avanti).

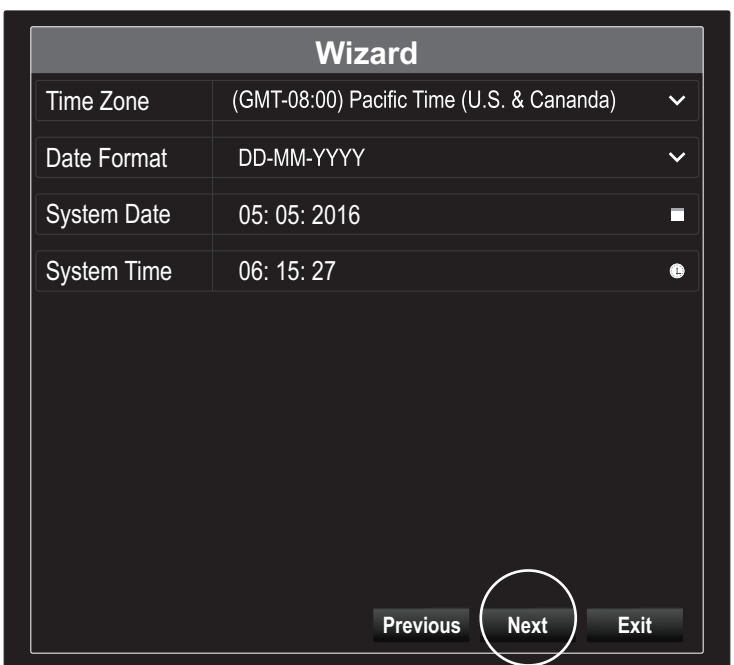

6. Configurare l'indirizzo IPv4 del NVR, selezionare DHCP per ottenere un indirizzo IP dalla vostra rete, quindi cliccare su Next (Avanti).

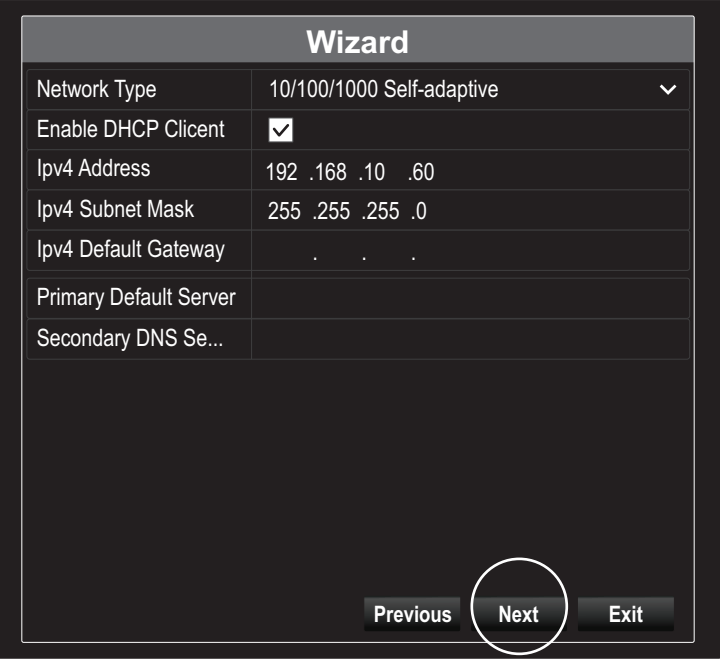

7. Configurare i valori della porta desiderati e le informazioni dell'account DNS dinamico quindi cliccare su Next (Avanti).

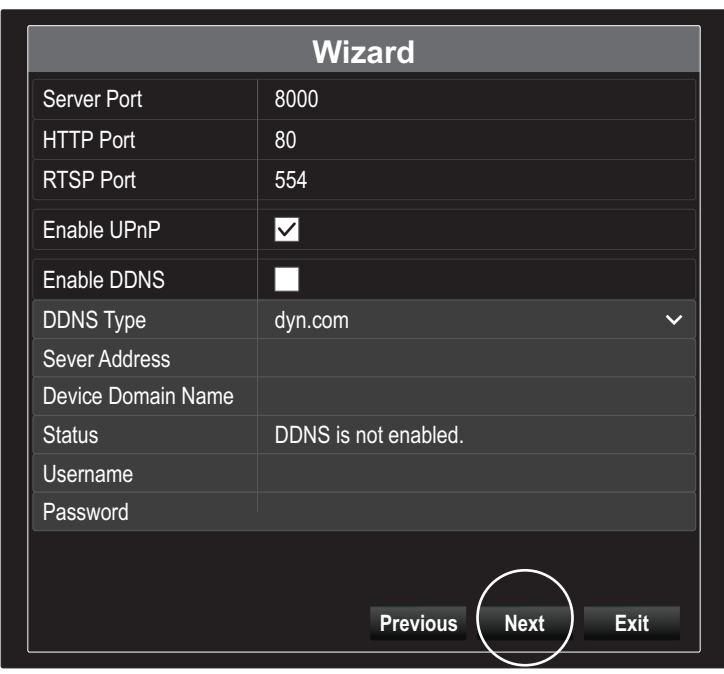

8. Le unità disco installate devono essere inizializzate prima dell'uso. Cliccare sul pulsante "Init" per inizializzare i driver.

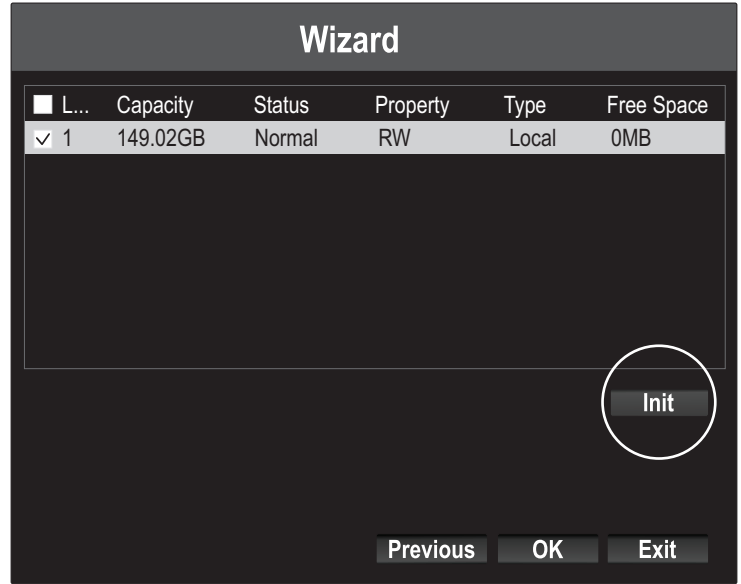

**ITALIANO** 

ROMÂNĂ

9. Inizializzare le unità comporta la cancellazione dei dati presenti sulle stesse. Cliccare su "OK" sul messaggio di popup di avvertimento, quindi cliccare su "OK" dopo che le unità terminano l'inizializzazione per completare la guida di installazione.

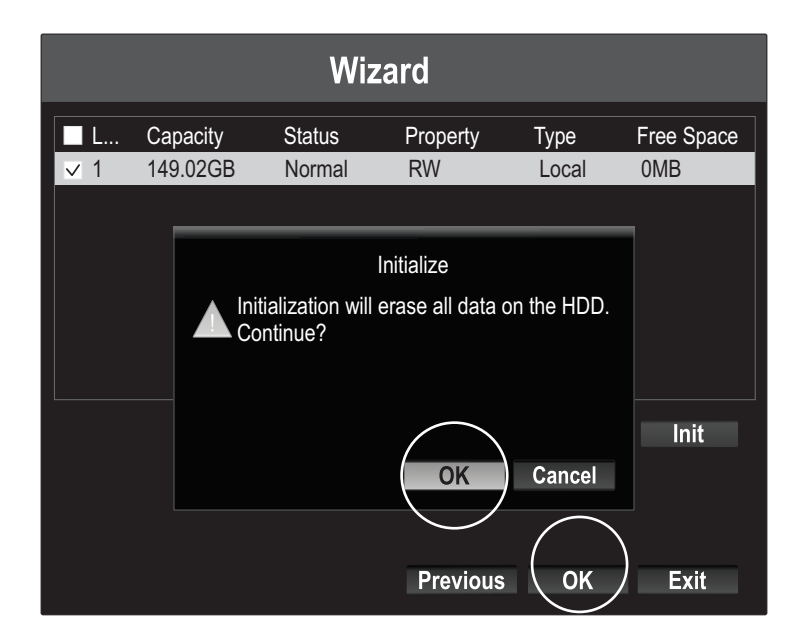

10. L'NVR scansionerà la rete per individuare le telecamere disponibili. Se le vostre telecamere non compaiono, cliccare sul pulsante "Cerca" per effettuare una nuova scansione della rete. Selezionare le telecamere desiderate quindi cliccare su Add (Aggiungi). Quando avete terminato di aggiungere le telecamere, cliccate su Next (Avanti).

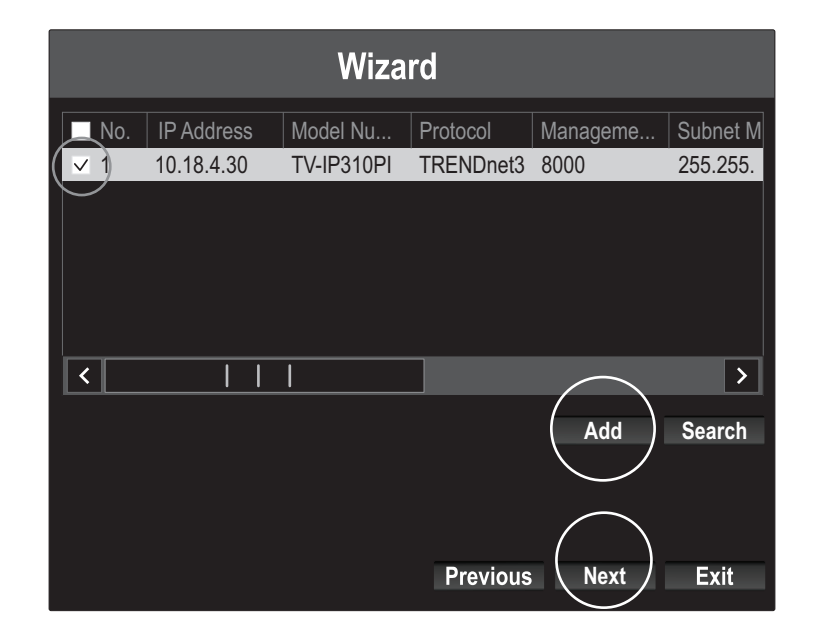

11. Configurare l'NVR per registrare continuamente in qualsiasi momento o per registrare solo gli eventi di movimento individuati, quindi cliccare su "OK".

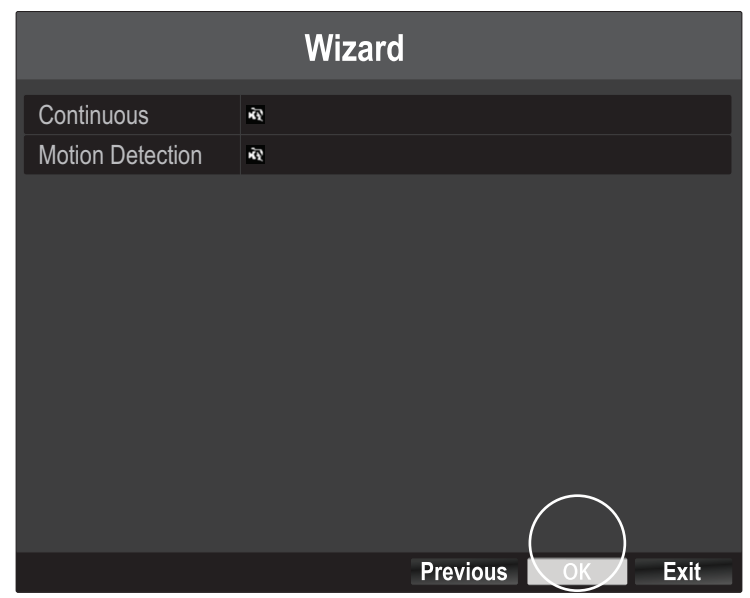

12. Congratulazioni! Avete completato la configurazione del NVR. Ora potete visualizzare le telecamere in tempo reale e accedere alle opzioni aggiuntive cliccando sul display per tornare al menu di configurazione.

Nota: L'accesso remoto al NVR richiede una porta di invio nel vostro router. Inoltrare le porte HTTP e RTSP in uso dal NVR nelle impostazioni del router a NVR.

Scannerizzare il codice QR qui per installare l'app TRENDnet IPView sul vostro telefono.

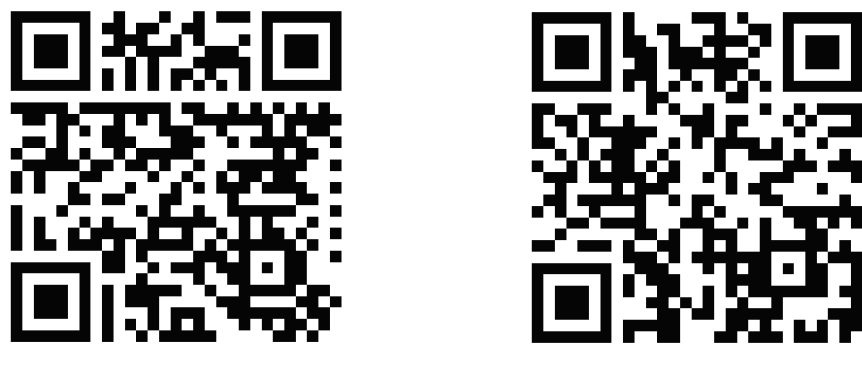

Android iOS

1. Apire l'applicazione TRENDnet IPView e toccare l'opzione Add (Aggiungi).

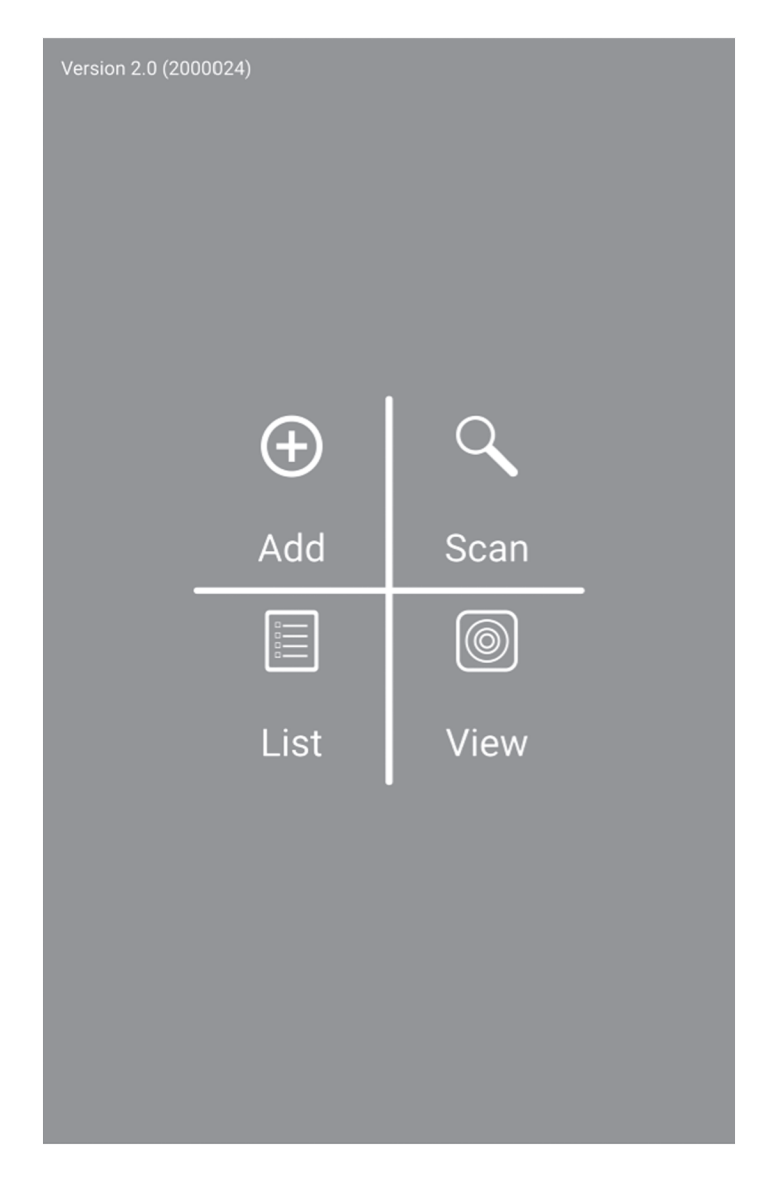

2. Digitare l'indirizzo IP del NVR (IP remoto), il numero della porta e le informazioni di accesso quindi toccare l'icona

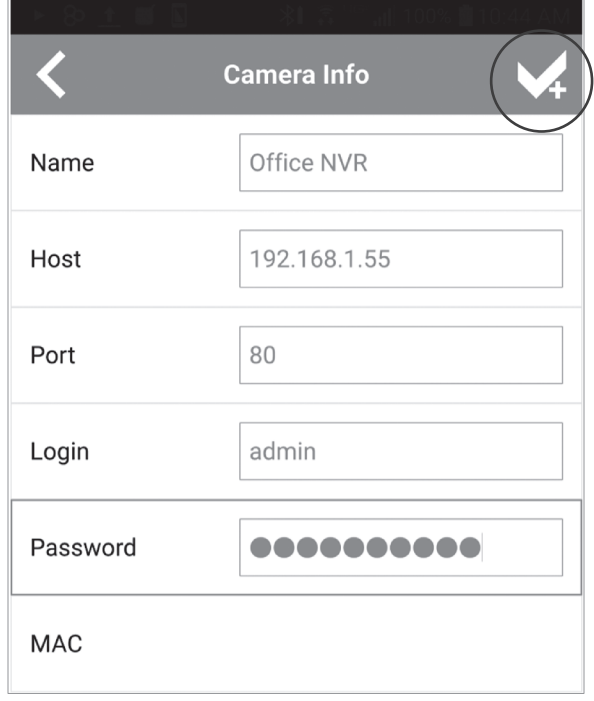

3. Toccare la Lista dal menu e abilitare l'NVR specifico e toccare Connetti per visualizzare.

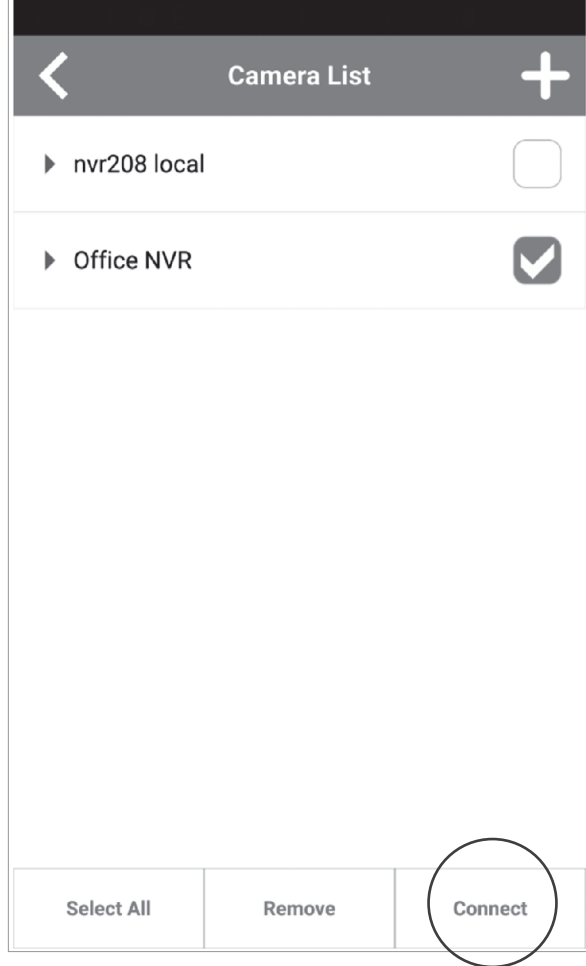

4. Le telecamere aggiunte saranno visualizzate.

![](_page_15_Picture_1.jpeg)

5. L'impostazione dell'app è completata.

Per informazioni dettagliate relative alla gestione del NVR, fare riferimento alla Guida Utente sul CD-ROM.

#### Nota di sicurezza

![](_page_16_Picture_1.jpeg)

Prima di utilizzare il dispositivo TRENDnet per la prima volta, è indispensabile leggere e comprendere tutte le istruzioni operative e sulla sicurezza. Mantenere le istruzioni in un luogo sicuro per futuro riferimento.

Alcuni prodotti TRENDnet sono classificai per applicazioni in esterno e possono supportare determinate condizioni climatiche.

Fare riferimento alla classificazione Ingress Protection (IP) del prodotto e al range di umidità e temperatura di esercizio.

#### PERICOLO dovuto all'elettricità

Avvertenza: Non aprire per nessun motivo i dispositivi TRENDnet. In caso contrario esiste il rischio di shock elettrico.

Il dispositivo è privo di voltaggio solo quando scollegato dalla rete elettrica principale.

Non è necessaria alcuna manutenzione fisica dei dispositivi TRENDnet.

Qualora si verificasse un danno, scollegare il dispositivo TRENDnet dalla presa elettrica e contattare ESCLUSIVAMENTE un tecnico qualificato.

Per danno si intende:

- Se il cavo di alimentazione/spina è danneggiata
- Ÿ Se il dispositivo è stato immerso nel liquido (p.e. pioggia o acqua; a eccezione dei prodotti che sono classificati per applicazioni in esterno)
- Se il dispositivo è inutilizzabile
- Se l'alloggiamento del dispositivo è danneggiato

Utilizzare i dispositivi TRENDnet utilizzando solo la rete elettrica domestica.

Per scollegare i dispositivi dall'alimentazione elettrica, rimuovere il dispositivo stesso o la sua spina dalla presa a parete. La presa elettrica e tutti i dispositivi collegati devono essere facilmente accessibili in modo tale da poter scollegare rapidamente la spina di corrente in caso di necessità.

I dispositivi TRENDnet sono concepiti per uso interno esclusivamente e in un luogo asciutto (a eccezione di quelli classificati per applicazioni in esterno)

Per pulire un dispositivo TRENDnet, scollegarlo dall'alimentazione elettrica per prima cosa e usare un panno asciutto.

#### PERICOLO dovuto al surriscaldamento

Non esporre mai i dispositivi TRENDnet al caldo estremo (p.e. luce solare diretta, fuoco o altre fonti di calore). Per i prodotti classificati per esterno, installare il prodotto in un ambiente che si trovi entro il range di temperatura e umidità d'esercizio del prodotto.

Non sincronizzare tra loro più dispositivi TRENDnet.

Installare i dispositivi TRENDnet solo in luoghi con un'adeguata ventilazione (slot e aperture sull'alloggiamento sono usate per la ventilazione).

- Non coprire i dispositivi TRENDnet mentre sono in funzione.
- Non posizionare oggetto sui dispositivi TRENDnet.
- Non inserire corpi estranei all'interno delle aperture dei dispositivi TRENDnet.
- Non posizionare i dispositivi TRENDnet in prossimità di una fiamma libera (p.e. fuoco o candele).
- Non esporre i dispositivi TRENDnet al calore diretto (p.e. radiatore o luce solare diretta).

#### **GPL/LGPL General Information**

This TRENDnet product includes free software written by third party developers. These codes are subject to the GNU General Public License ("GPL") or GNU Lesser General Public License<br>("LGPL"). These codes are distributed W of the GNU GPL and LGPL are included in the product CD-ROM.

Please also go to (http://www.gnu.org/licenses/gpl.txt) or (http://www.gnu.org/licenses/lgpl.txt) for specific terms of each license.

The source codes are available for download from TRENDnet's web site (http://trendnet.com/downloads/list\_gpl.asp) for at least three years from the product shipping date.

You could also request the source codes by contacting TRENDnet. 20675 Manhattan Place, Torrance, CA 90501, USA. Tel: +1-310-961-5500 Fax: +1-310-961-5511

#### **Informations générales GPL/LGPL**

Ce produit TRENDnet comprend un logiciel libre gratuit par des programmeurs tiers. Ces codes sont sujet à la GNU General Public License ("GPL" Licence publique générale GNU) ou à la GNU Lesser General Public License ("LGPL" Licence publique générale limitée GNU). Ces codes sont distribués SANS GARANTIE et sont sujets aux droits d'auteurs des programmeurs. TRENDnet ne fournit pas d'assistance technique pour ces codes. Les détails concernant les GPL et LGPL GNU sont repris sur le CD-ROM du produit.

Veuillez également vous rendre en (http://www.gnu.org/licenses/gpl.txt) ou en (http://www.gnu.org/licenses/lgpl.txt) pour les conditions spécifiques de chaque licence.

Les codes source sont disponibles au téléchargement sur le site Internet de TRENDnet web site (http://trendnet.com/downloads/list\_gpl.asp) durant au moins 3 ans à partir de la date d'expédition du produit.

Vous pouvez également demander les codes source en contactant TRENDnet. 20675 Manhattan Place, Torrance, CA 90501, USA. Tel: +1-310-961-5500 Fax: +1-310-961-5511

#### **Allgemeine Informationen zu GPL/LGPL**

Dieses Produkt enthält die freie Software "netfilter/iptables" (© 2000-2004 netfilter project http://www.netfilter.org) und die freie Software "Linux "mtd" (Memory Technology Devices) Implementation (© 2000 David Woodhouse), erstmals integriert in Linux Version 2.4.0-test 3 v. 10.07.2000 (http://www.kernel.org/pub/linux/kernel/v2.4/old-test-kernels/linux-2.4.0 test3.tar.bz2), sowie weitere freie Software. Sie haben durch den Erwerb dieses Produktes keinerlei Gewährleistungsansprüche gegen die Berechtigten an der oben genannten Software erworben; weil diese die Software kostenfrei lizenzieren gewähren sie keine Haftung gemäß unten abgedruckten Lizenzbedingungen. Die Software darf von jedermann im Quell-und Objektcode unter Beachtung der Lizenzbedingungen der GNU General Public License Version 2, und GNU Lesser General Public License (LGPL) vervielfältigt, verbreitet und verarbeitet werden.

Die Lizenz ist unten im englischsprachigen Originalwortlaut wiedergegeben. Eine nichtoffizielle Übersetzung in die deutsche Sprache finden Sie im Internet unter (http://www.gnu.de/documents/gpl-2.0.de.html). Eine allgemeine öffentliche GNU Lizenz befindet sich auch auf der mitgelieferten CD-ROM.

Sie können Quell-und Objektcode der Software für mindestens drei Jahre auf unserer Homepage www.trendnet.com im Downloadbereich (http://trendnet.com/langen/downloads/list\_gpl.asp). downloadend. Sofern Sie nicht über die Möglichkeit des Downloads verfügen können Sie bei TRENDnet.

20675 Manhattan Place, Torrance, CA 90501 -U.S.A -, Tel.: +1-310-961-5500, Fax: +1-310-961-5511 die Software anfordern.

#### **Información general sobre la GPL/LGPL**

Este producto de TRENDnet incluye un programa gratuito desarrollado por terceros. Estos códigos están sujetos a la Licencia pública general de GNU ("GPL") o la Licencia pública general limitada de GNU ("LGPL"). Estos códigos son distribuidos SIN GARANTÍA y están sujetos a las leyes de propiedad intelectual de sus desarrolladores. TRENDnet no ofrece servicio técnico para estos códigos. Los detalles sobre las licencias GPL y LGPL de GNU se incluyen en el CD-ROM del producto.

Consulte también el (http://www.gnu.org/licenses/gpl.txt) ó el (http://www.gnu.org/licenses/lgpl.txt) para ver las cláusulas específicas de cada licencia.

Los códigos fuentes están disponibles para ser descargados del sitio Web de TRENDnet (http://trendnet.com/downloads/list\_gpl.asp) durante por lo menos tres años a partir de la fecha de envío del producto.

También puede solicitar el código fuente llamando a TRENDnet. 20675 Manhattan Place, Torrance, CA 90501, USA. Tel: +1-310-961-5500 Fax: +1-310-961-5511

#### **Общая информация о лицензиях GPL/LGPL**

В состав данного продукта TRENDnet входит бесплатное программное обеспечение, написанное сторонними разработчиками. Это ПО распространяется на условиях лицензий GNU General Public License ("GPL") или GNU Lesser General Public License ("LGPL"). Программы распространяются БЕЗ ГАРАНТИИ и охраняются авторскими правами разработчиков. TRENDnet не оказывает техническую поддержку этого программного обеспечения. Подробное описание лицензий GNU GPL и LGPL можно найти на компакт-диске, прилагаемом к продукту.

В пунктах (http://www.gnu.org/licenses/gpl.txt) и (http://www.gnu.org/licenses/lgpl.txt) изложены конкретные условия каждой из лицензий.

Исходный код программ доступен для загрузки с веб-сайта TRENDnet (http://trendnet.com/downloads/list\_gpl.asp) в течение, как минимум, трех лет со дня поставки продукта.

Russian Technical Support: 7 (495) 276-22-90 Телефон технической поддержки: 7 (495) 276-22-90

Кроме того, исходный код можно запросить по адресу TRENDnet. 20675 Manhattan Place, Torrance, CA 90501, USA. Tel: +1-310-961-5500 Fax: +1-310-961-5511

#### **GPL/LGPL informações Gerais**

Este produto TRENDnet inclui software gratuito desenvolvido por terceiros. Estes códigos estão sujeitos ao GPL (GNU General Public License) ou ao LGPL (GNU Lesser General Public License). Estes códigos são distribuídos SEM GARANTIA e estão sujeitos aos direitos autorais dos desenvolvedores. TRENDnet não presta suporte técnico a estes códigos. Os detalhes do GNU GPL e do LGPL estão no CD-ROM do produto. Favor acessar http://www.gnu.org/licenses/gpl.txt ou http://www.gnu.org/licenses/lgpl.txt para os termos específicos de cada licença.

Os códigos fonte estão disponíveis para download no site da TRENDnet (http://trendnet.com/langen/downloads/list\_gpl.asp) por pelo menos três anos da data de embarque do produto.

Você também pode solicitar os códigos fonte contactando TRENDnet, 20675 Manhattan Place, Torrance, CA 90501, USA.Tel: +1-310-961-5500, Fax: +1-310-961-5511.

#### **GPL/LGPL üldinformatsioon**

See TRENDneti toode sisaldab vaba tarkvara, mis on kirjutatud kolmanda osapoole poolt. Koodid on allutatud GNU (General Public License) Üldise Avaliku Litsentsi (GPL) või GNU (Lesser General Public License) ("LGPL") Vähem Üldine Avalik Litsentsiga. Koode vahendatakse ILMA GARANTIITA ja need on allutatud arendajate poolt. TRENDnet ei anna koodidele tehnilist tuge. Detailsemat infot GNU GPL ja LGPL kohta leiate toote CD-ROMil. Infot mõlema litsentsi spetsiifiliste terminite kohta leiate (http://www.gnu.org/licenses/gpl.txt) või (http://www.gnu.org/licenses/lgpl.txt).

Infot mõlema litsentsi spetsiifiliste terminite kohta leiate (http://www.gnu.org/licenses/gpl.txt) või (http://www.gnu.org/licenses/lgpl.txt). Lähtekoodi on võimalik alla laadida TRENDneti kodulehelt (http://trendnet.com/langen/downloads/list\_gpl.asp) kolme aasta jooksul alates toote kättesaamise kuupäevast.

Samuti võite lähtekoodi paluda TRENDneti'lt, 20675 Manhattan Place, Torrance, CA 90501, USA. Tel: +1-310-961-5500, Fax: +1-310-961-5511.

#### Limited Warranty

TRENDnet warrants its products against defects in material and workmanship, under normal use and service, for the following length of time from the date of purchase.Warranty: 2 year limited warranty (When Applicable: 1 year warranty for power adapter, power supply, and cooling fan components.) Visit TRENDnet.com to review the full warranty policy, rights, and restrictions for this product.

#### Garantie Limitée

TRENDnet garantit ses produits contre les défauts matériels et de fabrication, dans des conditions normales d'utilisation et de service, pour les durées suivantes, à compter de la date de leur achat. Limitée: 2 ans de garantie limitée (Si applicable: 1 an de garantie sur l'adaptateur secteur, l'alimentation en énergie et les composants du ventilateur de refroidissement.) Visitez TRENDnet.com pour lire la politique complète de garantie,les droits et les restrictions s'appliquant à ce produit.

#### Begrenzte Garantie

TRENDnet garantiert, dass seine Produkte bei normaler Benutzung und Wartung während der nachfolgend genannten Zeit ab dem Kaufdatum keine Material- und Verarbeitungsschäden aufweisen. Garantie: 2-Jahres-Garantie (Soweit zutreffend: 1 Jahr Garantie für Netzteil, Stromkabel und Ventilator.) Alle Garantiebedingungen, Rechte und Einschränkungen für dieses Produkt finden Sie auf TRENDnet.com.

#### Garantía Limitada

TRENDnet garantiza sus productos contra defectos en los materiales y mano de obra, bajo uso y servicio normales, durante el siguiente periodo de tiempo a partir de la fecha de compra. Garantía: 2 años (Cuando proceda: 1 año de garantía para componentes de adaptadores de corriente, fuente de alimentación y ventiladores de refrigeración.) Visite TRENDnet.com para revisar la política de garantía, derechos y restricciones para este producto.

#### Ограниченная гарантия

Гарантия компании TRENDnet распространяется на дефекты, возникшие по вине производителя при соблюдении условий эксплуатации и обслуживания в течение установленного периода с момента приобретения (Продукт:Ограниченная гарантия:Двухлетняя ограниченная гарантия (Распространяется:На протяжении 1 года на силовые адаптеры, источники питания и компоненты вентилятора охлаждения. Полную версию гарантийных обязательств, а также права пользователя и ограничения при эксплуатации данного продукта смотрите на вебсайте www.trendnetrussia.ru

#### Garantia Limitada

TRENDnet garante seus produtos contra defeitos em material e mão de obra, sob condições normais de uso e serviço,pelo seguinte tempo a partir da data da compra.Garantia: Garantia limitada de 2 anos. (Quando aplicável: 1 ano de garantia para adaptador de tensão, fonte e componentes de ventoinhas). Visite TRENDnet.com para conhecer a política de garantia completa, direitos e restrições para este produto.)

#### Piiratud garantii

TRENDneti tavatingimustes kasutatavatel ja hooldatavatel toodetel on järgmise ajavahemiku jooksul (alates ostukuupäevast) tootmis-ja materjalidefektide garantii. garantii: 2-aastane piiratud garantii. (Garantii kohaldatakse: toiteadapteri, toiteallika ja jahutusventilaatori osadel on 1-aastane garantii.) Täisgarantii põhimõtete, õiguste ja piirangute kohta leiate lisateavet saidilt TRENDnet.com.

#### Гарантія компанії

Гарантія компанії TRENDnet поширюється на дефекти,що виникли з вини виробника,при дотриманні умов експлуатації та обслуговування протягом встановленого періоду з моменту придбання. (Продукт:Обмежена гарантія: 3 роки обмеженої гарантії (Поширюється:Протягом 1 року на силові адаптери, джерела живлення і компоненти вентилятора охолодження) Повну версію гарантійних зобов'язань,а також права користувача та обмеження при експлуатації даного продукту дивіться на вебсайті TRENDnet.com.

#### **Certifications**

This device can be expected to comply with Part 15 of the FCC Rules provided it is assembled in exact accordance with the instructions provided with this kit.

Operation is subject to the following conditions:

(1) This device may not cause harmful interference

(2) This device must accept any interference received including interference that may cause undesired operation.

> **FC** C F

![](_page_18_Picture_24.jpeg)

Waste electrical an electronic products must not be disposed of with household waste. Please recycle where facilities exist. Check with your Local Authority or Retailer for recycling advice.

#### Technical Support

If you have any questions regarding the product installation, please contact our Technical Support. Toll free US/Canada: 1-866-845-3673 Regional phone numbers available at www.trendnet.com/support

#### **TRENDnet**

20675 Manhattan Place Torrance, CA 90501 USA

Applies to PoE Products Only: This product is to be connected only to PoE networks without routing to the outside plant.

#### **Note**

The Manufacturer is not responsible for any radio or TV interference caused by unauthorized modifications to this equipment. Such modifications could void the user's authority to operate the equipment.

#### **Advertencia**

En todos nuestros equipos se mencionan claramente las caracteristicas del adaptador de alimentacón necesario para su funcionamiento. El uso de un adaptador distinto al mencionado puede producir daños fisicos y/o daños al equipo conectado. El adaptador de alimentación debe operar con voltaje y frecuencia de la energia electrica domiciliaria exitente en el pais o zona de instalación.

#### Product Warranty Registration

Please take a moment to register your product online. Go to TRENDnet's website at: www.trendnet.com/register